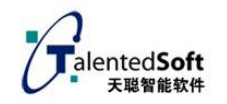

# 语音合成云平台 HTTP 接口文档

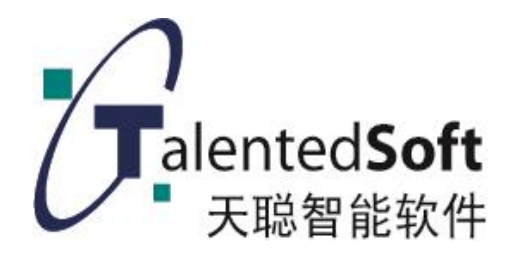

二零二二年十一月

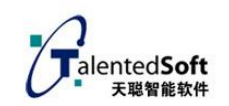

## 目录

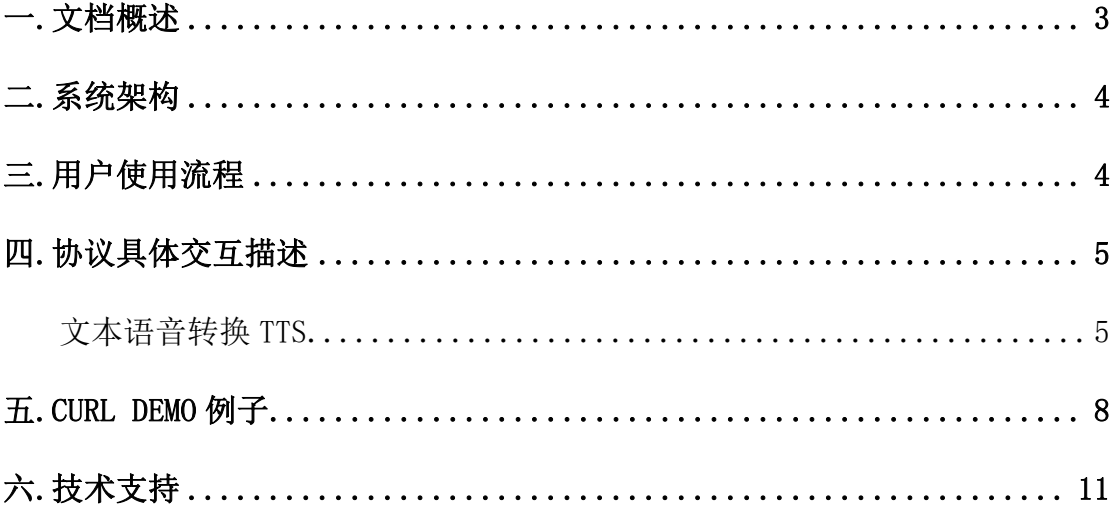

## <span id="page-2-0"></span>一**.**文档概述

**文档简介:**天聪语音合成通过 REST API 的方式给开发者提供一个通用的 HTTP/HTTPS 接口。

**支持语种**:目前支持中文、中英文、闽南语的合成。标点符号需要使用中文标点, 英文会被忽略.

适用范围: 任意操作系统, 任意编程语言, 只要能对语音识别服务器发起 http 请求,均可使用本接口。

语音格式: 语音合成输出支持 wav 格式, 采样率 8000, 16000 可调, 16bit 采 样精度的单声道语音。

**语音要求**:需要上传完整的语音文本,且语音文本长度一次不能超过 60 个汉字。 私有化部署: 系统 Linux centos 7.X 64 位操作系统。支持私有云集群化部署。 **版本号:**V6.0

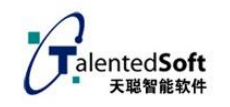

<span id="page-3-0"></span>二**.**系统架构

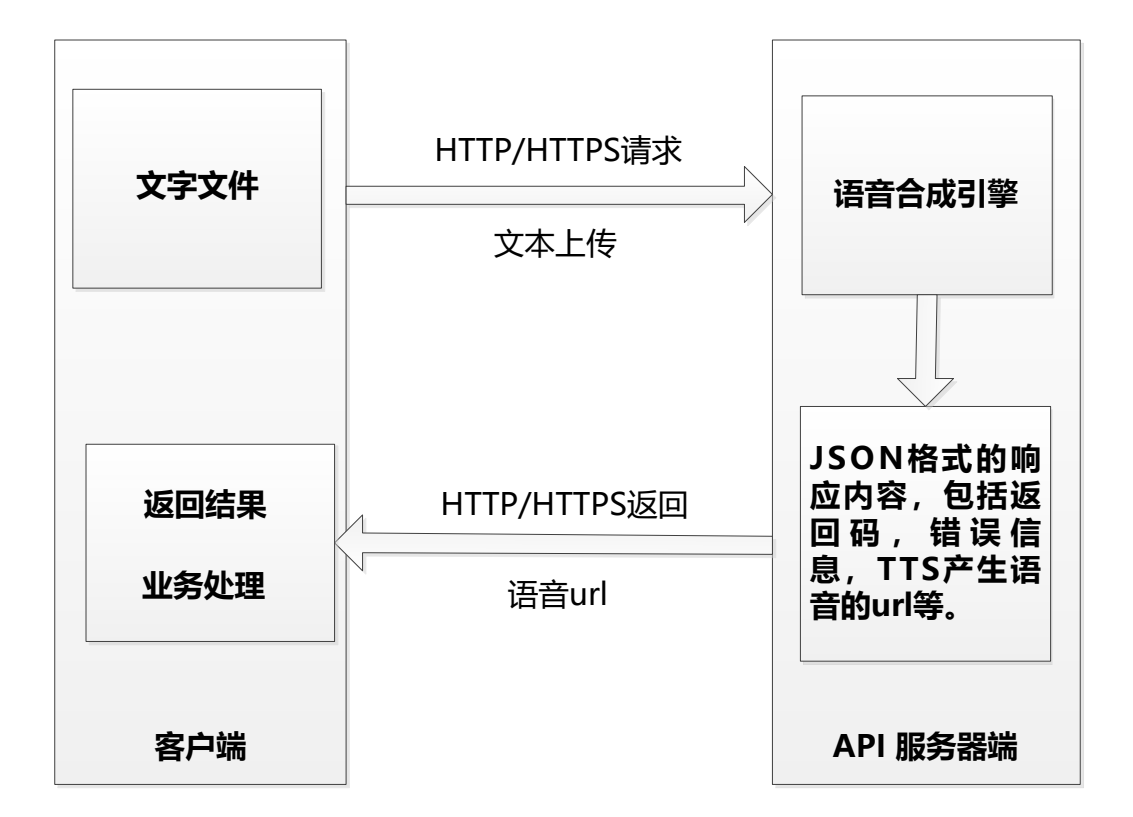

系统通过 http 的协议来进行调用。客户端采用 http post,发 post 请求到服务器, 然后获取服务器的响应,根据响应的代码,判断操作是否成功。成功返回 tts 产 生的 wav 文件的 url 地址。根据客户需要可以离线部署,也可以提供 https 调用接 口.

## <span id="page-3-1"></span>三**.**用户使用流程

说明: 先申请 userid 和 token,然后可以测试。 测试 token 可以使用 1234567890,userid 可以使用测试者的手机号码. 服务器地址: SERVER\_ADDR1 = [http://tctts.talentedsoft.com:58133](http://tctts.talentedsoft.com:58133/) 服务器地址:SERVER\_ADDR2 = [https://tctts.talentedsoft.com](https://tctts.talentedsoft.com/)

## <span id="page-4-0"></span>四**.**协议具体交互描述

#### <span id="page-4-1"></span>**4.1** 文本语音转换 **TTS** 返回可下载语音 **URL** 链接

TTS 根据 文本返回产生的 wav 语音的 url 链接: http://tctts.talentedsoft.com:58133/dotctts 或:https://tctts.talentedsoft.com/dotctts 参数: userid: 用户编号,可以使用用户手机号码 token: 系统分配,可以传数字如:1234567890 spkid: TTS 发音人标识音源 id 0-6,实际可用范围根据情况, 1anid:发音人语言 id, 1 表示中文普通话, 3 表示闽南语 samples 采样率 8000 或者 16000 可以不设置,默认是 16000 speed 语速 0.75-1.25 可以不设置,默认是 1.0 volume 音量 0.75-2 可以不设置,默认是 1.0 content: UTF8 编码的文本内容 返回值: { "result":"xxx", //原始文本 "errCode":"0", "wavfile":"201811/0809/253-8K\_1551.61332.wav" } 执行失败,会返回 errCode!=0. 使用 http://tctts.talentedsoft.com:58133/dotctts/tts/ 加上 wavfile 就是完整的 url:

http://tctts.talentedsoft.com:58133/dotctts/tts/201811/0809/253-8K\_15 51.61332.wav

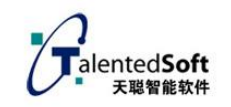

可以访问下载进行播放。

例: (可以直接在浏览器中输入测试)

https://tctts.talentedsoft.com/dotctts?userid=test1&token=1234&spkid= 0&lanid=1&content=测试内容。

返回:

 ${\lbrack} "result":"", "errCode":"0", "wavfile":"202211/03/14/test1-567520095.wa$  $v''$ }

播放语音完整路径:

[https://tctts.talentedsoft.com/tts/](https://tctts.talentedsoft.com/tts/202211/03/14/test1_567520095.wav)202211/03/14/test1\_567520095.wav

或:

http://tctts.talentedsoft.com:58133/dotctts?userid=test1&token=1234&s pkid=0&lanid=1&content=测试内容。

返回:

 ${\it i''}$ result":"","errCode":"0","wavfile":"202211/03/14/test1\_181735401.wa  $v''$ }

播放语音完整路径:

[http://tctts.talentedsoft.com:58133/tts/202211/03/14/test1\\_181735401.](http://tctts.talentedsoft.com:58133/tts/202211/03/14/test1_181735401.wav) [wav](http://tctts.talentedsoft.com:58133/tts/202211/03/14/test1_181735401.wav)

### **4.2** 文本语音转换 **TTS** 直接返回二进制 **wav** 语音流

TTS 根据 文本返回产生的 wav 语音的二进制语音 链接: http://tctts.talentedsoft.com:58133/dotctts0  $\vec{g}$ : https://tctts.talentedsoft.com/dotctts0 参数:

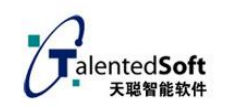

userid: 用户编号,可以使用用户手机号码 token:系统分配,可以传数字如:1234567890 spkid TTS 发音人标识音源 id 0-6,实际可用范围根据情况 1anid:发音人语言 id, 1 表示中文普通话, 3 表示闽南语 samples 采样率 8000 或者 16000 可以不设置,默认是 16000 speed 语速 0.75-2 可以不设置,默认是 1.0 volume 音量 0.75-2 可以不设置,默认是 1.0 content: UTF8 编码的文本内容 返回值: 二进制 wav 语音流 执行失败,会返回  $\{$  "result":"", "errCode":"xxxx" } 例:(可以直接在浏览器中输入测试) https://tctts.talentedsoft.com/dotctts0?userid=test1&spkid=0&lanid=3& volume=1&token=1234&speed=1&content=这边输入要合成的文本内容。 或

http://tctts.talentedsoft.com:58133/dotctts0?userid=test1&spkid=0&lan id=3&volume=1&token=1234&speed=1&content=这边输入要合成的文本内容。

#### 错误代码及常见误原因:

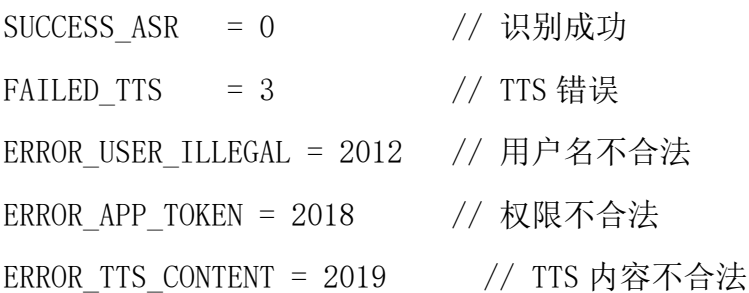

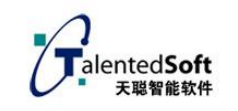

## <span id="page-7-0"></span>五**.CURL demo** 例子

```
地址:福建省厦门市软件园二期望海路 21 号 301 单元(361008)
           电话:0592-5998812 email:info@talentedsoft.com
                                                                              8
#include <windows.h>
#include <stdio.h>
#include <time.h>
#include <stdio.h>
#include <fcntl.h>
#include <io.h>
#include <sys/timeb.h>
#include <string>
#include \langleprocess.h\rangle#include "curl/curl.h"
#include "curl/easy.h"
#pragma comment(lib, "libcurl.lib") 
#define MAX_BUFFER_SIZE 1024
static size_t ttswritefunc(void *ptr, size_t size, size_t nmemb, char*filename)
{
    int count=0;
    char gbres[2048];
    char result[2048];
    size t result len = size * nmemb;
    gbres[0]=0;
    result[0]=0:
    if(result len>=200) result len=200;
    if(result_len>0)
    {
        memcpy(result, ptr, result_len);
        result[result len] = '\0;
        printf("result=%s\n", result);
    }
    else
        printf("result_len=%d\n", result_len);
     return result_len;
}
static size t ttswritefuncraw(void *ptr, size t size, size t nmemb, char*filename)
{
    size t result len = size * nmemb;
   FILE *fp;
    //if(result_len>1024)//超过 1K 才成功否则可能是其他错误
```

```
{
        fp = fopen(filename, "ab");
        if (fp)
        {
            fwrite(ptr, 1, result_len, fp);
            fclose(fp);
        }
    }
     return result_len;
}
int yc_tts(int index,char*filename)
{
    static int boot;
    static char userid[64], yctoken[64];
    static char ycasr url[128], content[1280], contentutf8[256];
    static int chang_8k;
    char tmp[128];
    GetPrivateProfileString("SET", "URL", "http://tts.talentedsoft.com:58104/dot
ctts0", ycasr_url, 120, "./set.cfg");
    GetPrivateProfileString("SET", "userid", "13606060253", userid, 120, "./set.cfg
");
    GetPrivateProfileString("SET","token" ,"1234567890",yctoken,120,"./set.cfg"
); 
GetPrivateProfileString("SET", "content", "测试语音", content, 100, "./set.cfg");
```
ented**Soft** 天聪智能软

```
char host[MAX_BUFFER_SIZE];
memset(host, 0, sizeof(host));
 _snprintf(host, sizeof(host), "%s", ycasr_url);
printf("host:%s\n", host);
 CURL *curl;
 CURLcode res;
struct curl_httppost *post=NULL; 
struct curl httppost *last=NULL;
curl formadd(&post,
              &last, 
              CURLFORM_COPYNAME, "userid", 
              CURLFORM_COPYCONTENTS, userid, CURLFORM_END);
```

```
curl formadd(&post,
                  &last, 
                  CURLFORM_COPYNAME, "token", 
                  CURLFORM_COPYCONTENTS, yctoken, CURLFORM_END); 
    GBKToUTF8((unsigned char *)content,(unsigned char *)contentutf8,256);
     curl_formadd(&post, 
                  &last, 
                  CURLFORM_COPYNAME, "content", 
                  CURLFORM_COPYCONTENTS, contentutf8, CURLFORM_END); 
    curl = curl easy init();
     curl_easy_setopt(curl, CURLOPT_URL, host); 
    curl_easy_setopt(curl, CURLOPT_TIMEOUT, 30);
    curl_easy_setopt(curl, CURLOPT_HTTPPOST, post); 
if(filename!=NULL && filename[0]!=0)
    {
    curl_easy_setopt(curl, CURLOPT_WRITEFUNCTION, ttswritefuncraw); 
    curl_easy_setopt(curl, CURLOPT_WRITEDATA, filename);
    }
else
{
    curl_easy_setopt(curl, CURLOPT_WRITEFUNCTION, ttswritefunc); 
    curl_easy_setopt(curl, CURLOPT_WRITEDATA, &index);
}
    res = curl easy perform(curl);
     if (res != CURLE_OK)
     {
        printf("perform curl error:%d.\n", res);
      }
    curl easy cleanup(curl);
     return 0;
}
int main(int argc,char**argv)
{
    char tmp[128];
    int res=-1,index=0;
    strcpy(tmp,"");
    if(argc>1) strcpy(tmp,"tts.wav"); //直接返回二进制语音流
```
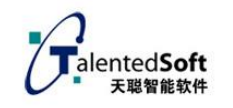

<span id="page-10-0"></span>}

res=yc\_tts(index,tmp); return 0;

六**.**技术支持

联系电话:0592-5998812

邮箱:info@talentedsoft.com